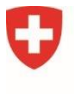

**Bundesamt für Kommunikation BAKOM**

# **Einreichung eines Konzessionsgesuches über das eGovernment-Portal des UVEK**

## **Was ist das eGovernment Portal UVEK und welche Vorteile bringt es mit sich?**

Das eGovernment Portal UVEK ist das zentrale Portal, welches das Departement für Umwelt, Energie, Verkehr und Kommunikation UVEK der Bevölkerung zur Verfügung stellt, um gewisse Geschäfte elektronisch abwickeln zu können. Das eGovernment Portal UVEK bietet Dienstleistungen aus dem gesamten Tätigkeitsbereich des UVEK an und löst das bisherige Portal BAKOM Online ab.

Mit dem übergreifenden Portal werden die bisherigen Aktivitäten der Ämter des UVEK und damit auch des BAKOM gebündelt und die Zusammenarbeit zwischen Bund, Kantonen, Bevölkerung, Unternehmen und anderen Organisationen vereinfacht. Mit den digitalen Dienstleistungen auf dem neuen Portal können Behördengeschäfte einfach, ortsunabhängig und rund um die Uhr abgewickelt werden.

Schauen Sie sich hier das <u>Video<sup>[1](#page-0-0)</sup></u> an, und erhalten Sie einen Überblick über die wichtigsten Funktionen.

#### <span id="page-0-1"></span>**Wie muss ich vorgehen, um meine Bewerbung um eine Veranstalterkonzession einzureichen?**

Bevor Sie Ihre Bewerbung um eine Veranstalterkonzession einreichen können, müssen Sie vorgängig einen **mehrstufigen Anmeldungsprozess** durchlaufen:

- Zunächst müssen Sie sich als **Nutzerin/Nutzer** des Portals **registrieren**.
- Danach müssen Sie gewisse Angaben zu Ihrem Unternehmen/Ihrer Organisation liefern – in der Sprache der Informatik: eine «**Organisation anlegen**».

Diese Angaben dienen dazu, Ihnen Zugang zu den verschiedenen Dienstleistungen (Services) zu gewähren, die Ihnen mittels des eGovernment Portals UVEK zur Verfügung stehen.

• Schliesslich müssen Sie sich noch formell als Bewerber/Bewerberin um eine der ausgeschriebenen Veranstalterkonzession zu erkennen geben («**als Bewerber registrieren**». Dann ist der Weg frei für die Einreichung Ihrer Bewerbung!

Der Einstieg in das eGovernment Portal UVEK tönt sehr kompliziert und fordert vielleicht etwas Geduld. Aber Sie werden sehen, dass nach der Registrierung das Ausfüllen der verschiedenen Rubriken des Bewerbungsformulars sehr einfach ist. Dokumente, die Sie Ihrer Bewerbung beilegen möchten, können Sie dann mühelos auf die Plattform hochladen.

Und wir lassen Sie nicht im Stich: Am Schluss des vorliegenden Dokuments finden Sie eine Reihe von Fundstellen und Adressen, die Ihnen behilflich sein können, wenn Sie bei der Registrierung oder Einreichung Ihrer Bewerbung nicht mehr weiterwissen. Viel Erfolg!

<span id="page-0-0"></span>[<sup>1</sup>](#page-0-1) <https://www.youtube.com/watch?v=68gEJCJRDqo>

## **Schritt 1: Registrierung als Nutzerin / Nutzer des Portals**

Um das eGovernment Portal UVEK zu benutzen, benötigen Sie ein **Login**. Dieses Login erhalten Sie über den Login-Dienst des Bundes eIAM. Die Registrierung ist kostenlos. Eine Anleitung finden Sie hier: [Wie registriere ich mich für das E-Gov UVEK Portal? |](https://www.uvek.egov.swiss/de/faq/registrieren)  [eGovernment UVEK](https://www.uvek.egov.swiss/de/faq/registrieren)<sup>[2](#page-1-0)</sup>

## <span id="page-1-7"></span><span id="page-1-6"></span><span id="page-1-5"></span>**2. Schritt: Anlegen einer Organisation auf dem eGovernment Portal UVEK**

Nachdem Sie sich mit dem Login auf dem eGovernment Portal UVEK eingeloggt haben, navigieren Sie im Portal zum Service <u>Organisation anlegen</u><sup>[3](#page-1-1)</sup> und starten ihn. Der Service führt Sie bei der Erfassung Ihrer Organisation durch die einzelnen Schritte. Nähere Informationen und Hinweise finden Sie in dieser [Kurzanleitung](https://www.uvek.egov.swiss/faq/Kurzanleitung-Onboarding-Benutzer-und-Organisationen_V1.0-(1.pdf) zum Onboarding<sup>[4](#page-1-2)</sup> (S. 2).

Hinweis: Wenn Sie für eine Organisation tätig sind, die bereits im Portal erfasst ist, können Sie eine Berechtigung anfordern, indem Sie den Service [«Organisationsrechte beantragen](https://www.uvek.egov.swiss/de/organisationrechte-beantragen-beschreibung)[5](#page-1-3)» starten. Die zuvor erwähnte [Anleitung](https://www.uvek.egov.swiss/faq/Kurzanleitung-Onboarding-Benutzer-und-Organisationen_V1.0-(1.pdf)<sup>[6](#page-1-4)</sup> beschreibt den Vorgang im Detail (S. 3).

#### <span id="page-1-9"></span><span id="page-1-8"></span>**3. Schritt: Service «Als Bewerber registrieren»**

Um ein Konzessionsgesuch einreichen zu können, müssen Sie sich als Bewerberin oder Bewerber registrieren. Navigieren Sie im Portal zum Servicekatalog. Sie finden den Service «Als Bewerber registrieren» unter der Kachel «Elektronische Medien» unter «Konzessionen für Lokalradios und Regionalfernsehen». Starten Sie den Service und füllen Sie die benötigten Informationen ein. Hierfür werden folgende Angaben abgefragt:

#### • **Angaben zur Kontaktperson**

- Name
- Funktion
- E-Mail
- Telefonnummer

#### • **Angaben zur Organisation**

- Upload-Dokument der Geschäftsordnung
- Upload-Dokument der Erfolgsrechnung und der Bilanz des letzten Geschäftsjahres

- Upload-Dokument oder URL zu ausgeübten oder geplanten Tätigkeiten im Medienwesen oder in verwandten Bereichen

Sobald das Formular abgeschlossen und abgesendet ist, erhalten Sie unter «Nachrichten» eine Empfangsbestätigung der Registrierung. Bitte beachten Sie, dass die Registrierung manuell durch das BAKOM freigeschaltet werden muss. Dieser Prozess wird in der Regel innert zwei Arbeitstagen erledigt.

Sobald Sie als Bewerberin oder Bewerber freigeschaltet sind, erhalten Sie eine Benachrichtigung. Den Service zur Einreichung eines Konzessionsgesuchs («Bewerbung einreichen») können Sie ab jetzt nutzen.

<span id="page-1-0"></span>[<sup>2</sup>](#page-1-5) <https://www.uvek.egov.swiss/de/faq/registrieren>

<span id="page-1-1"></span>[<sup>3</sup>](#page-1-6) <https://www.uvek.egov.swiss/de/organisation-anlegen-beschreibung>

<span id="page-1-2"></span>[<sup>4</sup>](#page-1-7) [https://www.uvek.egov.swiss/faq/Kurzanleitung-Onboarding-Benutzer-und-Organisationen\\_V1.0-\(1.pdf](https://www.uvek.egov.swiss/faq/Kurzanleitung-Onboarding-Benutzer-und-Organisationen_V1.0-(1.pdf) 

<span id="page-1-3"></span>[<sup>5</sup>](#page-1-8) <https://www.egov-ref.uvek.admin.ch/de/organisationrechte-beantragen-beschreibung>

<span id="page-1-4"></span>[<sup>6</sup>](#page-1-9) [https://www.uvek.egov.swiss/faq/Kurzanleitung-Onboarding-Benutzer-und-Organisationen\\_V1.0-\(1.pdf](https://www.uvek.egov.swiss/faq/Kurzanleitung-Onboarding-Benutzer-und-Organisationen_V1.0-(1.pdf) 

## **4. Schritt: Service «Bewerbung einreichen»**

Starten Sie den Service zur Einreichung eines Konzessionsgesuches.

In einem ersten Schritt wählen Sie die Firma aus, mit welcher Sie sich für eine Konzession bewerben und welche bereits in Schritt 2 angelegt haben. Sollten Sie sich in mehreren Versorgungsgebieten um eine Konzession bewerben, so werden bereits eingereichte Gesuche auf der ersten Seite aufgeführt. Geben Sie dort bitte an, in welcher Reihenfolge Sie die Konzessionen bevorzugen, sollten Sie den Zuschlag für mehr als zwei Konzessionen erhalten.

Die erforderlichen Angaben entnehmen Sie der [Ausschreibung der Veranstalterkonzessionen](https://www.bakom.admin.ch/bakom/de/home/elektronische-medien/informationen-fuer-radio-und-fernsehveranstalter/ausschreibung-lokalradio-und-regionalfernsehkonzessionen.html) ab 2025. Sie können die Gesucheinreichung jederzeit unterbrechen. Bereits eingegebene Angaben werden gespeichert und können wieder aufgerufen werden. Den Status Ihrer Gesuche können Sie zudem jederzeit unter [«Geschäftsfälle»](https://www.uvek.egov.swiss/de/geschaeftsfaelle) einsehen. Bitte beachten Sie, dass Sie für das wiederaufrufen eines gespeicherten Gesuchs eingeloggt sein müssen.

Sobald das Formular vollständig ausgefüllt und abgesendet ist, erhalten Sie unter [«Nachrichten»](https://www.uvek.egov.swiss/de/nachrichten) eine Empfangsbestätigung des Gesuches. Sollte das Gesuch nicht vollständig sein, bittet das BAKOM Sie um Nachreichung fehlender Unterlagen innert nützlicher Frist. Die Konzessionserteilung durch das UVEK wird voraussichtlich bis Ende 2023 erfolgen.

## <span id="page-2-1"></span>**Haben Sie Fragen zum neuen eGovernment Portal**

Antworten auf die wichtigsten Fragen finden Sie in den FAQ des Portals: [FAQ DE |](https://www.uvek.egov.swiss/de/faq)  [eGovernment UVEK](https://www.uvek.egov.swiss/de/faq)<sup>[7](#page-2-0)</sup> Sie können uns gerne auch per E-Mail oder Telefon kontaktieren.

#### **Bei Fragen zur Registrierung (Login, Authentifizierung etc.):**

[CH-LOGIN HELP — eIAM, Identity & Access Management des Bundes](https://www.eiam.swiss/?c=f!chhelp!pub&l=de)

#### **Bei Fragen zu Geschäftspartnern (Adressen, Benachrichtigungen etc.):**

[Kontakt Formular | eGovernment UVEK](https://www.uvek.egov.swiss/de/kontakt-formular)

## **Bei Fragen zu den Services [«Als Bewerber registrieren»](https://www.uvek.egov.swiss/de/konzessionen/bewerber-registrieren-beschreibung) und [«Bewerbung einreichen»](https://www.uvek.egov.swiss/de/konzessionen/bewerbung-einreichen-beschreibung):**

Tel: +41 58 460 55 32 E-Mail: [m@bakom.admin.ch](mailto:m@bakom.admin.ch)

<span id="page-2-0"></span>[<sup>7</sup>](#page-2-1) https://www.uvek.egov.swiss/de/faq